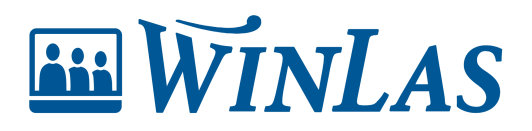

[Knowledgebase](https://help.winlas.se/en-US/kb) > [Webb](https://help.winlas.se/en-US/kb/webb) > [För systemförvaltaren](https://help.winlas.se/en-US/kb/for-systemforvaltaren) > [Administration](https://help.winlas.se/en-US/kb/articles/administration)

## Administration

Erik Johansson - 2024-02-12 - [Comments \(0\)](#page--1-0) - [För systemförvaltaren](https://help.winlas.se/en-US/kb/for-systemforvaltaren)

**Du som är systemförvaltare kommer bekanta dig med byn admnistration i WinLas. Det är här behörigeter aktiveras, och systemets ramar ställs in.**

## **Hitta till administration**

När användare har rätt till att administrera systemet (exempelvis hantera behörigheter eller systeminställningar) syns ett kugghjul högst upp i hörnet. Vid aktivering är rollen WLWebb - Systemförvaltare anpassad för att nå administration.

Note

Om användare inte hittar kugghjulet är det en fråga om behörighet. Läs mer i artikeln [Behörigheter.](https://help.winlas.se/en-US/kb/articles/behorigheter)

Tags [Administratör](https://help.winlas.se/en-US/search/labels/all/Administrat%C3%B6r)